# CDPHONE

USB 錄音盒( Usb Digital Recorder )

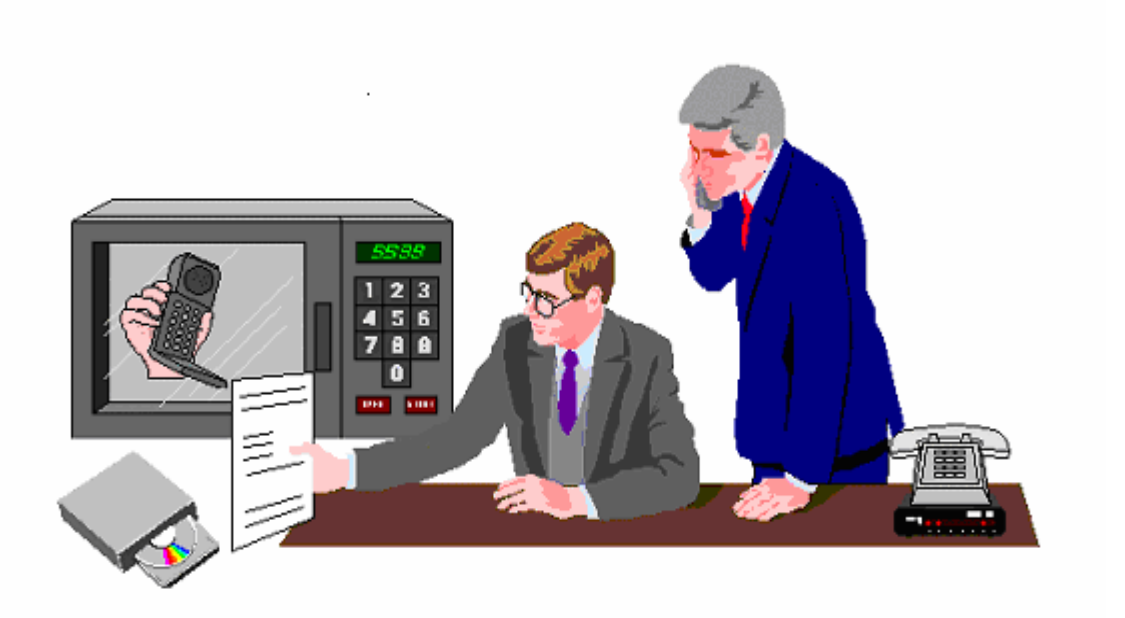

爲創造歷史的人們記錄歷史

 $\mathbb{Z}$ 

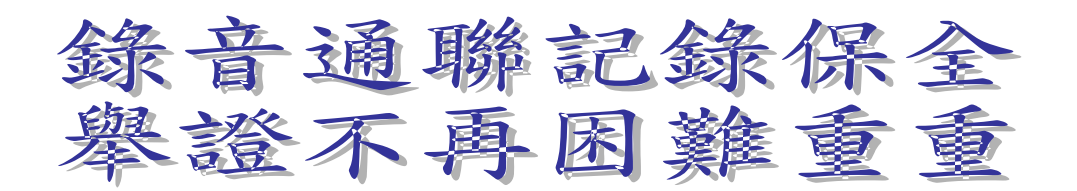

## **USB** 錄 音 盒

## 第一章 簡 介

 CDPHONE USB錄音盒是結合國內通信同業及其它領域的要求,自行研製並開 發的全數位化錄音設備。它能夠完成2路電話或對講機的錄音、即時監聽、 查詢等功能,廣泛應用於期貨經紀公司、行銷、證劵等領域。

#### 1.1 基本功能

**USB** 錄音系統可以完成如下功能:

- 2路電話錄音;
- 即時監聽任一路電話的通話情況
- 即時杳詢任一路電話的任一錄音;
- 根據錄音長度、日期、時間、通道號、重要情況等進行查詢;
- 輸入系統管理員密碼即可刪除錄音;
- 根據用戶許可權實行分級管理;
- 連續放音;
- 來電顯示;
- 電話通話量統計;
- 支援多個硬碟錄音。
- **1.2** 性能特點

■ 數位錄音:錄音及播放全數位方式,保證原音再現。鐳射光碟儲存,無機械走帶機 構的磁頭磨損、卡帶等機械故障;隨機讀寫,平均尋軌時間39毫秒。

■ 即時檢索:資料庫管理。實現複雜的通話記錄即時檢索。可根據通道號碼,通話 日期,時間,錄音長度,重要情況等檢索錄音記錄。

- 直觀介面:操作指示及記錄查找結果均有詳細顯示。
- 定時錄音:可預設錄音時間。
- 涌話監聽:任意話路的即時涌話監聽。
- 平行作業: 錄音和通話記錄檢索重放同時進行。

■ 安全可靠:分級密碼許可權管理,通話記錄保密性強。

#### **1.3** 錄音方式

本系統有三種可選的錄音方式: 壓控、音控和鍵控。 壓控(電壓控制):根據電壓的變化進行錄音,即提聽筒就進行錄音。 音控(音頻控制): 根據檢測線路中是否有音頻信號來錄音, 如對講機等。 鍵控(按鍵控制):根據對話的內容而由對話人通過電話按鍵 \* 、# 來 決定錄音或結束。

#### **1.4** 技術參數

輸入:1—2 通道

阻抗:高阻 > 1兆歐姆

信噪比:50dB

頻率回應:300—3400HZ

數位方法:ADPCM 16KBPS

採集數率: 64Kbit / 1s 每通道 , 語音可 ( 1、2、5) 倍壓縮

平均尋軌:39MS

錄音時間:無限制

溫度:+5℃—+40℃

濕度:5%—85%

### 第二章 安裝

#### 系統配置

#### **1**、軟體環境

WIN2000 ,XP

#### **2**、硬體環境

主機 : p4 2.4G 以上 硬碟 : 40G 以上 記憶體 : 256M 以上 其他: USB2.0 介面, 音效卡, 喇叭, 鍵盤, 滑鼠, 螢幕

#### **USB** 錄音盒安裝步驟:

#### **1.**硬體安裝 **:**

- **1.1** 將 **USB** 電話錄音盒接在電腦 **USB** 介面上
- **1.2** 此時 **USB** 電話錄音盒上的 **POWER** 燈為綠色恆亮,**RUN** 燈為綠色快閃。
- **1.3** 將欲錄音的線路接至 **TEL1** 孔**(**第一路**)**及 **TEL2** 孔**(**第二路**)**

#### **2.**軟體安裝 **:**

- 2.1 USB 電話錄音盒軟體分為驅動程式和應用軟體,用戶必須先安裝驅動程式,然後安裝 應用軟體。下面詳細敍述:
	- **2.1.1** 驅動程式的安裝過程如下:
	- ▲ 將 USB 電話錄音盒安裝磁片(For Win2000/XP)放入光碟中。
	- ▲ 圖(1)為裝置管理員內該 usb 盒被偵測到的畫面

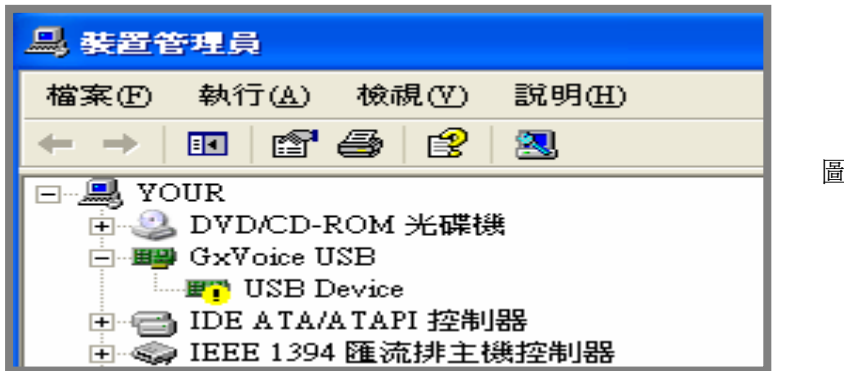

圖(1)

▲ 當系統提示找到新硬體並出現"歡迎使用尋找新增硬體精靈"提示對話方塊時, 單擊"下一步"。

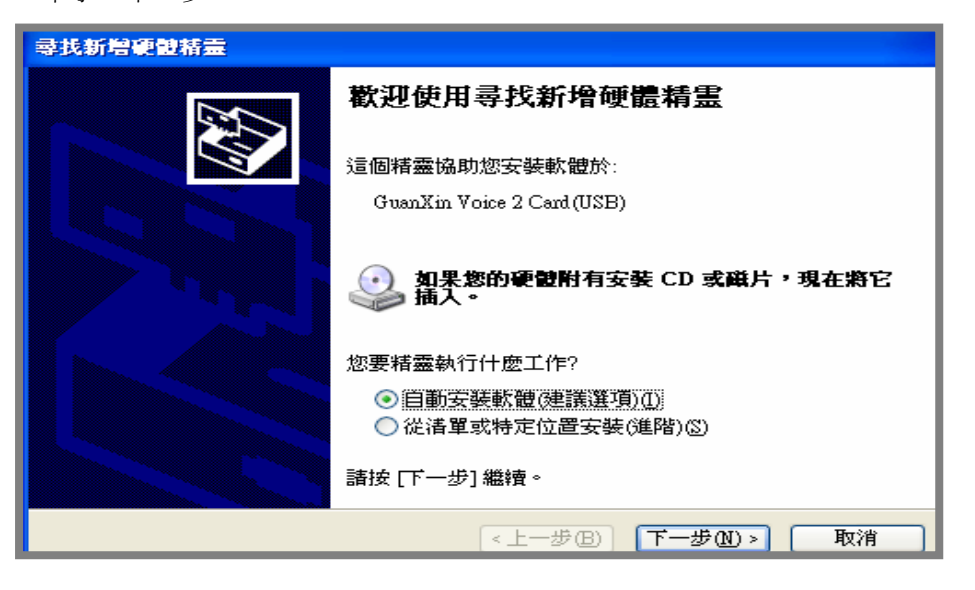

- ▲ 在接下來的對話方塊中,選擇"指定位置",依據 USB 錄音盒安裝磁片所在位置, 在編輯框裏鍵入相對應的內容。如果 USB 錄音盒安裝磁片在磁碟機 E:,則選擇 "E:\Driver"。再單擊"下一步"。
- ▲ 在接下來的對話方塊中,單擊"下一步"。
- ▲ 在接下來的對話方塊中,單擊"完成"。 至此,USB 錄音盒的驅動程式安裝完畢。
- **2.2** 安裝 USB 錄音盒應用程式

2.2.1

- 請先將安裝光碟中"Setup"資料夾複製至桌面上。
- 在 Setup 資料夾下按"Setup"安裝。
- 安裝完畢後不選擇重新啓動電腦,選擇"No, I will restart my computer later。"
- 2.2.2

在程式集"數位錄音系統"下執行"錄音設置",輸入密碼"123",顯示如下畫面:

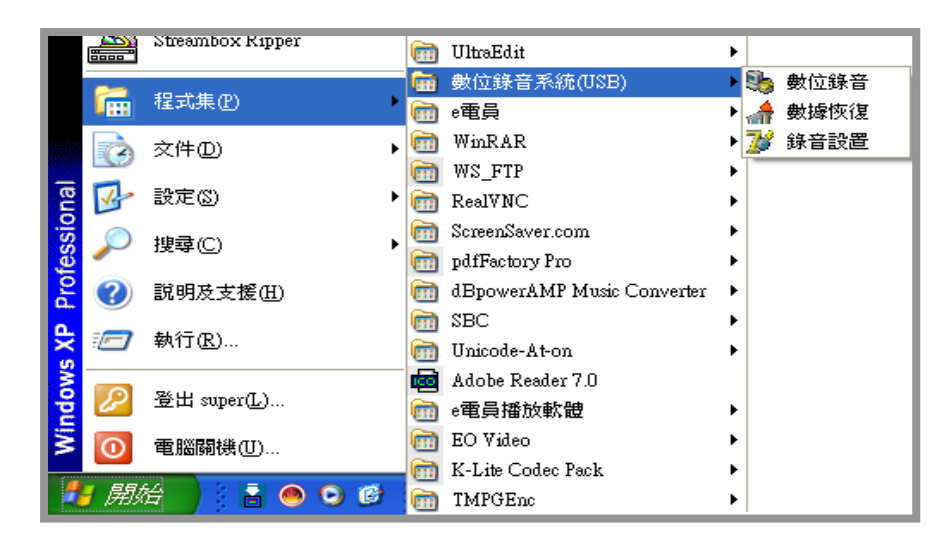

#### 系統參數設置畫面如下**:**

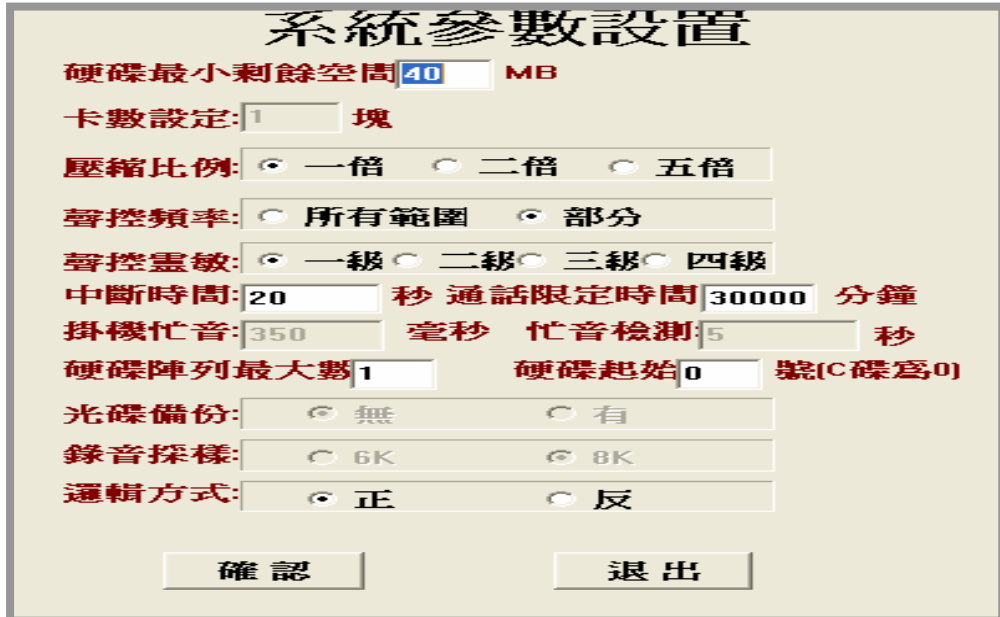

2.2.3 系統參數設置説明

### 系統參數設置建議說明

在錄音系統參數設置中所有的參數都有一個出廠設置,但有時可根據實際情況有必要對 這些出廠參數進行修改設置。

建議把錄音系統使用的電腦硬碟最好分為兩個以上的分區,這樣就可以使錄音檔案單獨 佔用一個分區。硬碟每個分區空間不要太大,太大會影響系統訪問硬碟的速度,一般每個邏 輯分區最大分為 10~20G 即可。由於錄音系統可在硬碟滿後自動循環錄音,在所有的錄音碟 滿後,會刪除最先錄音碟上的所有錄音檔,**最好多分幾個分區**。對於 C 碟,如果該台電腦 只用於錄音系統一般分 10G 即可,如果還要安裝其他的軟體可根據需要適當增加分區的大 小。由於錄音系統安裝在 C 碟,並且錄音的資訊檔、保留錄音檔及作業系統生成的暫存檔 案也放在該盤上,因此在"錄音設置"中設置硬碟起始號時最好不要從 **C** 碟開始(0 號)而從 D 碟開始(1 號)。

"硬碟最小剩餘空間"是指錄音系統在保存錄音時如果當前硬碟的可用空間小於該設 置空間,錄音檔將放到下一磁碟。如果該值設置較大,會浪費硬碟的錄音空間;**設置太小**, 作業系統在盤將滿時會出現提示對話方塊提示硬碟已滿請清除硬碟空間。建議設置為  $40 - 60M$ 

"聲控掛機"指在設置的時間內如果未檢測到聲音,該條線路將停止錄音。如果該值設 置較小,會造成在通話過程中由於通話雙方的短暫沈默而掛機,造成錄音中斷。該項設置還 與"聲控靈敏度"有關。聲控靈敏度越高,就越容易檢測到電話線路上的聲音;但也不是聲 控靈敏度越高越好,如果靈敏度太高就可能檢測到線路上的噪音。推薦不要更改該參數。

2.2.4 詳細說明如下:

- 卡數設定:指電腦中錄音盒的數量,系統會自動識別,用戶不用設置。
- 聲控靈敏: 指聲控靈敏度, 四級靈敏度最高, 建議設為出廠値一級。
- 聲控掛機:指連續若干秒線路上無聲音,則掛機。
- 聲控記錄最大時限:指聲控條件下,最大的錄音長度。
- 硬碟陣列最大數:指用於錄音的硬碟或分區數。
- 起始硬碟號: 指硬碟的起始值 (C 盤為 0)

**2.3** 重新啟動電腦

輸入完畢候請重新啟動電腦。

## 第三章 使用說明

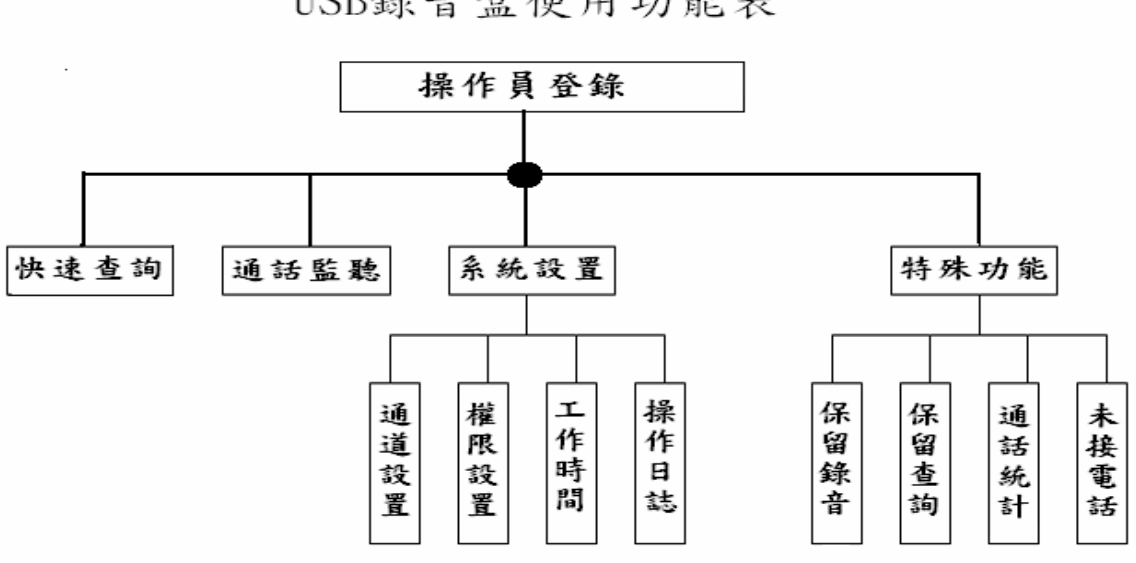

USB錄音盒使用功能表

#### 3.1 使用說明

注意:系統所有設置都要在退出錄音程式後下次重新進入時才生效。

1. 在程式集"數位錄音系統"下執行"數字錄音",顯示如下畫面(圖1)

2. 本系統採用用戶登錄的操作方式。

3. 操作員初期工作時進入系統的操作員代碼為:1 (輸入完後按 ENTER)

操作員密碼為: 123 (輸入完後按 ENTER)

關機密碼為: 123 (輸入完後按 ENTER)

4. 操作員代碼、密碼可以修改和增加。(權限設置)

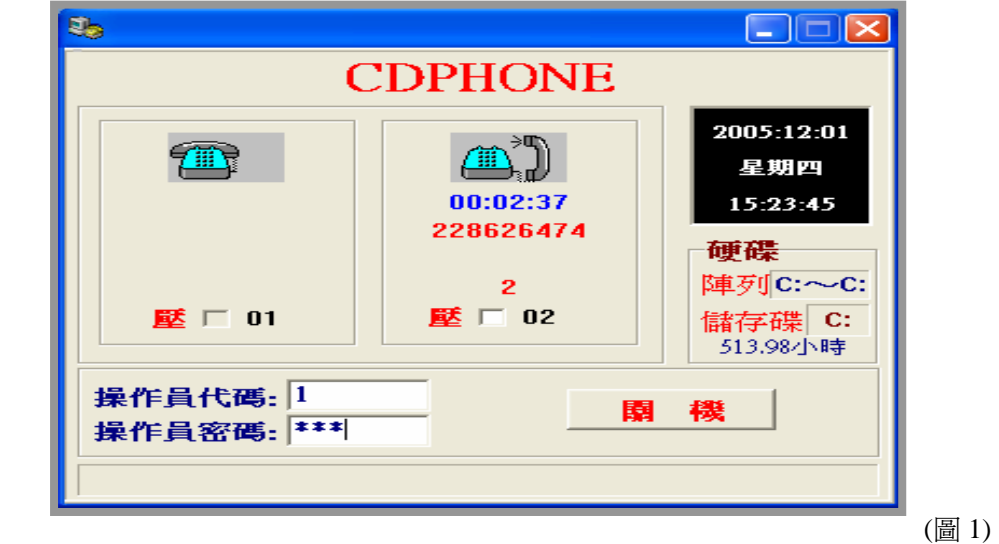

5. 登錄後,就開始進入各項功能狀態,在螢幕上首先出現如下畫面(圖2):

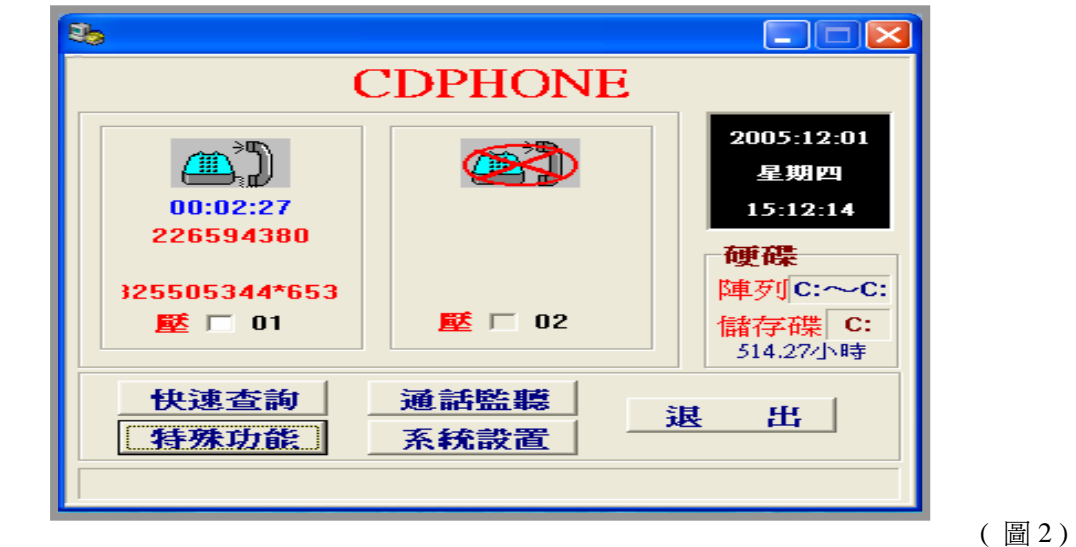

螢幕上的電話機圖形,每一個代表一路電話。每個圖形共有三行,第一行是一個電話機,表 明該路現在的狀態;第二行是該路的電話號碼(圖中標示);第三行可選擇錄音重要性,正 在錄音時,用滑鼠點擊白色小方框,會出現"v"字樣,表明該錄音為重要錄音。

 $\mathbf{a}_{\mathbf{k} \in \mathbb{N}}$  ,  $\mathbf{a}_{\mathbf{k}}$  ,  $\mathbf{a}_{\mathbf{k}}$  ,  $\mathbf{a}_{\mathbf{k}}$  ,  $\mathbf{a}_{\mathbf{k}}$ 錄音工作狀態如下:

種

表示該路處於錄音等待狀態。

**)**<br>| 表示該路正在通話,錄音正在進行,只有當被錄音的電話摘機,錄音才進行。

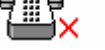

表示該路不錄音。

表示該路沒有話音信號,這可能是以下四種原因之一:

- 一、通話雙方連續無聲音超過聲控掛機時間。
- 二、該通道正在進行FAX或Modem傳送。
- 三、連接到USB錄**音盒**上的信號線接觸不良或斷開。
- 四、電信局傳送過來的線路信號有問題。

音頻錄音是通過檢查線路上的聲音信號來判斷是否斷開,若干秒沒有聲音就認為斷開。如果 斷開,就停止錄音,當有聲音時再恢復,以避免不必要的錄音,節省硬碟空間。

[快速查詢] 是根據通道號,日期,時間,長度,重要情況等直接查詢並定位,連續放音

[通話監聽] 是對任一通道即時監聽

[系統設置] 是對系統各種功能進行設定,如系統許可權,錄音通道,工作 時間,操作日誌及錄音方式等。

[特殊功能] 是指本系統基本功能以外的功能,如通話統計, 錄音保留, 保留 查詢和未接電話等。

#### 3.2 快速查詢

[查詢] 可根據日期、時間、通道號、錄音是否重要、所有撥入撥出號碼、所有撥出號

碼、所有撥入號碼、撥出號碼、撥入號碼。 注意:通道號為`00'表示查詢所有通道。

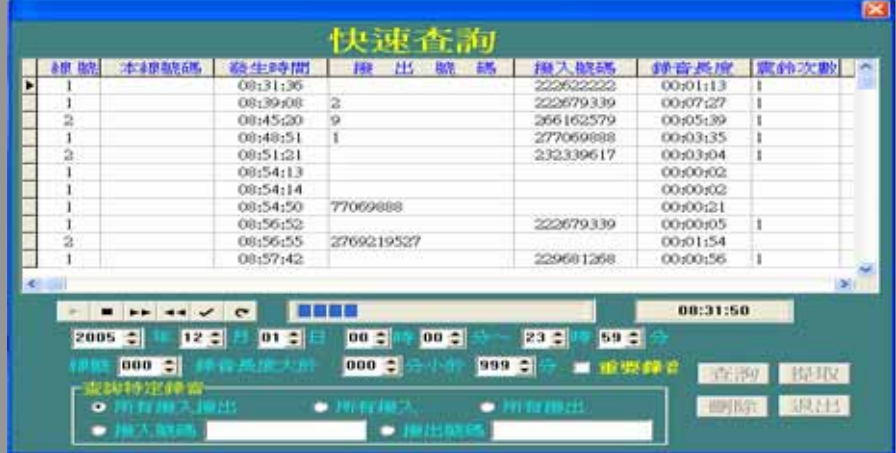

[放音] 一般錄音被放置在指定磁碟之資料夾內(例如 d:\recorder)

 $\blacktriangleright$ 放音按鈕,從上到下連續放音,並顯示放音進程和時標。  $\blacksquare$ 停止放音按鈕。 ьĸ. 快進 10 秒/次。  $\blacktriangleleft$ 後退 10 秒/次。 ✓ 錄音在重要和非重要之間轉換  $\mathbf{C}$ 迴圈放音。在放音過程中,第一次用滑鼠在放音狀態欄裏按一次,

標記為迴圈放音起始點,第二次用滑鼠在放音狀態欄裏再按一次,標記為迴圈放音終止點。

[提取錄音]:根據需要選定錄音,按提取按鈕把選定錄音提取出來另存於一個目錄下,該 檔為 wav 格式,可拷貝在其他電腦上通過音效卡直接放音 ·

[刪除錄音]:按刪除按鈕出現如下畫面:

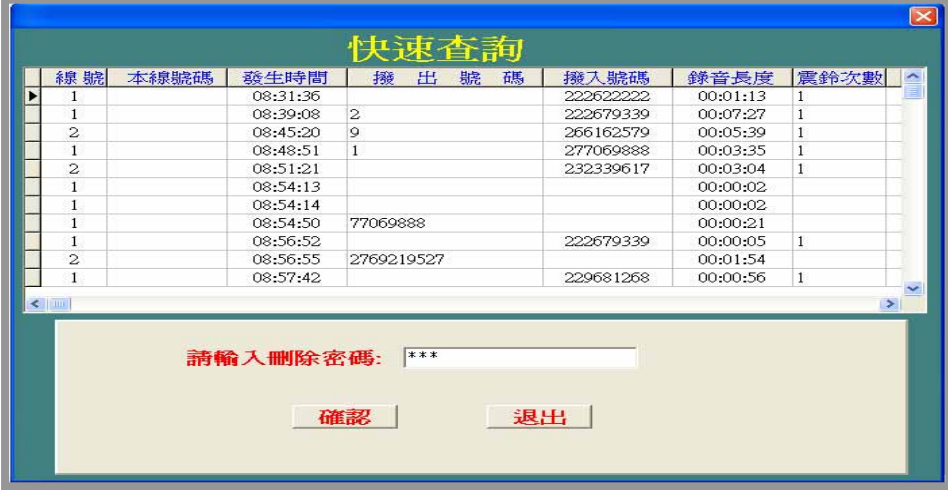

■ 輸入刪除密碼:指操作員代碼為 1 的操作密碼。

#### **3.3** 通話監聽

當某路正在錄音時,可即時監聽,輸入需要監聽的通道號或用滑鼠 在話機圖形上按一下即可。

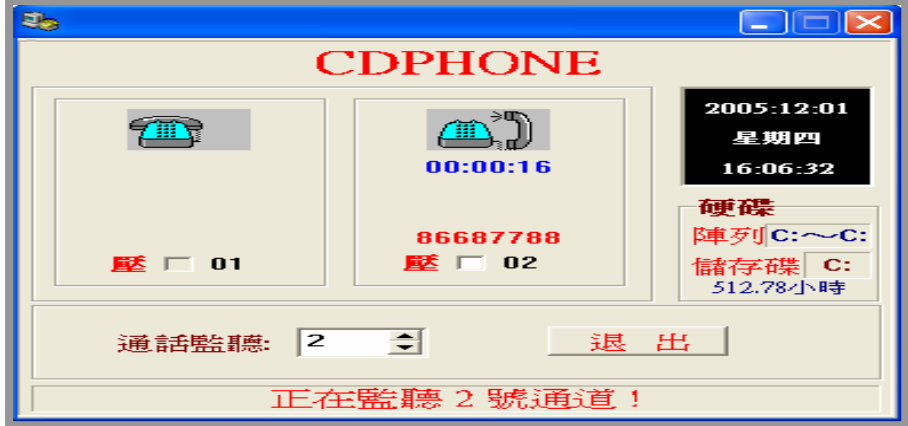

#### **3.4** 特殊功能

可分為保留錄音、保留查詢、通話統計、未接電話等。

#### **[**保留錄音**]**

- 1. 備份錄音檔到永久保留區,硬碟迴圈錄音時不會將已做保留的錄音刪除。
- 2. 如果錄音被保留,則顯示'V'識別字,也可用滑鼠在錄音列表上連按兩次,該錄音即 被永久保留。其餘功能同上。

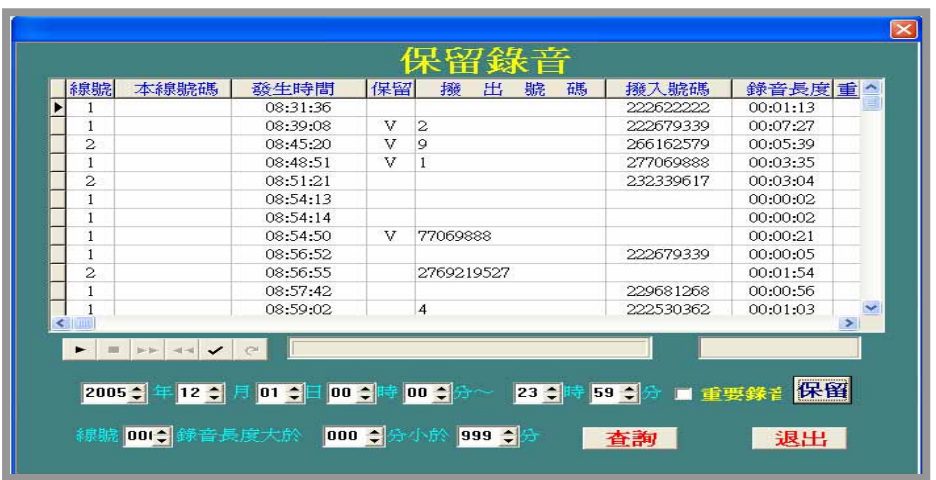

## [保留查詢]

- 1. 查詢永久保留區的錄音,圖示如下:(永久保留區的錄音被放在 c:\drs48\bakhdd 之下)
- 2. 永久保留區為單獨區域。通過人工刪除實現錄音刪除。

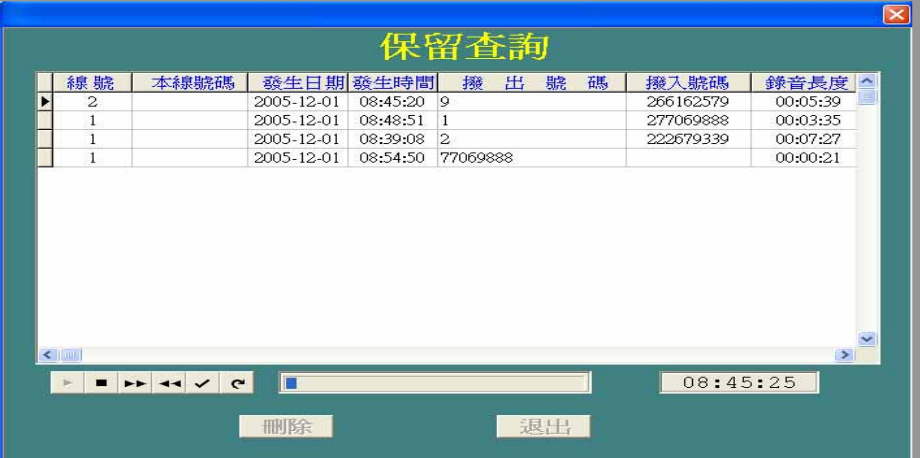

## **[**通話統計**]**

1. 統計摘機次數、通話時間、平均話務量、撥出次數、撥出時間等。

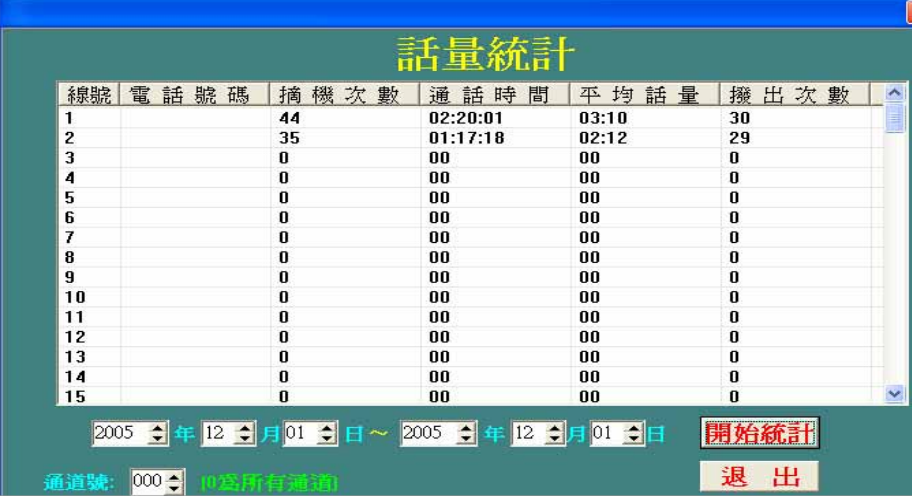

#### **[**未接電話**]** 即時記錄來電未被接起的狀況。圖示如下:

- 1. 記錄內容包含線號碼、撥入號碼、震鈴次數、打入日期、打入時間等
- 2. 可依線號及日期做查詢

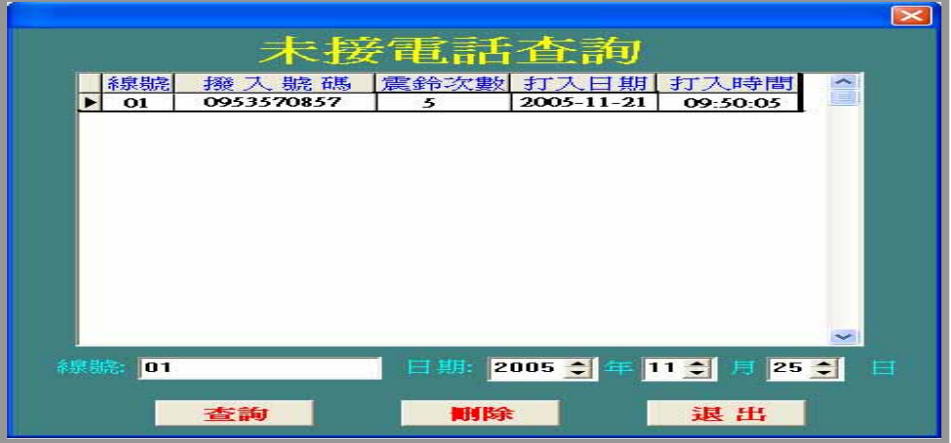

#### 3.5 系統設置

可分為通道設置、權限設置、工作時間、操作日誌等。

#### **[**通道設置**]**

- 1. 用滑鼠連續按二次,則顯示設置對話方塊。
- **2.** 電話號碼:該路的電話號碼,最長號碼為 8 位。
- **3.** 是否錄音:該通道不使用。
- **4**.錄音方式分三種,對具有錄音的通道才有效。

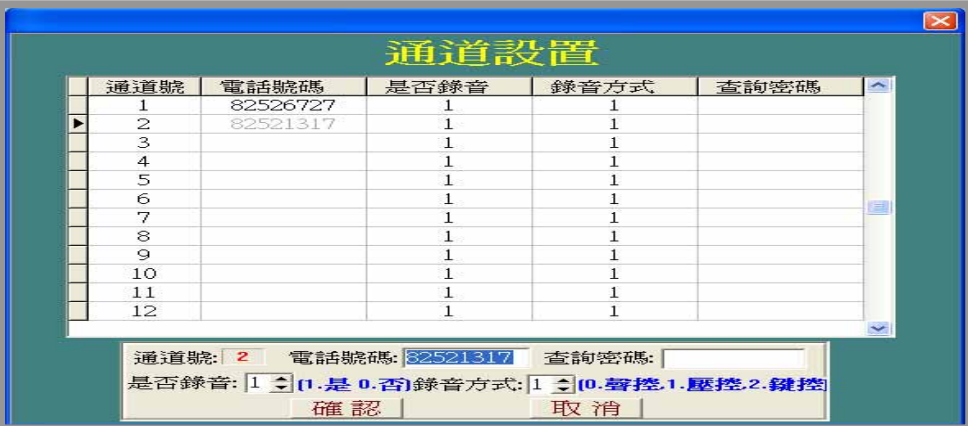

### **[**權限設置**]**

操作員代碼:為1時,即為系統管理員代碼,能操作系統所有功能。

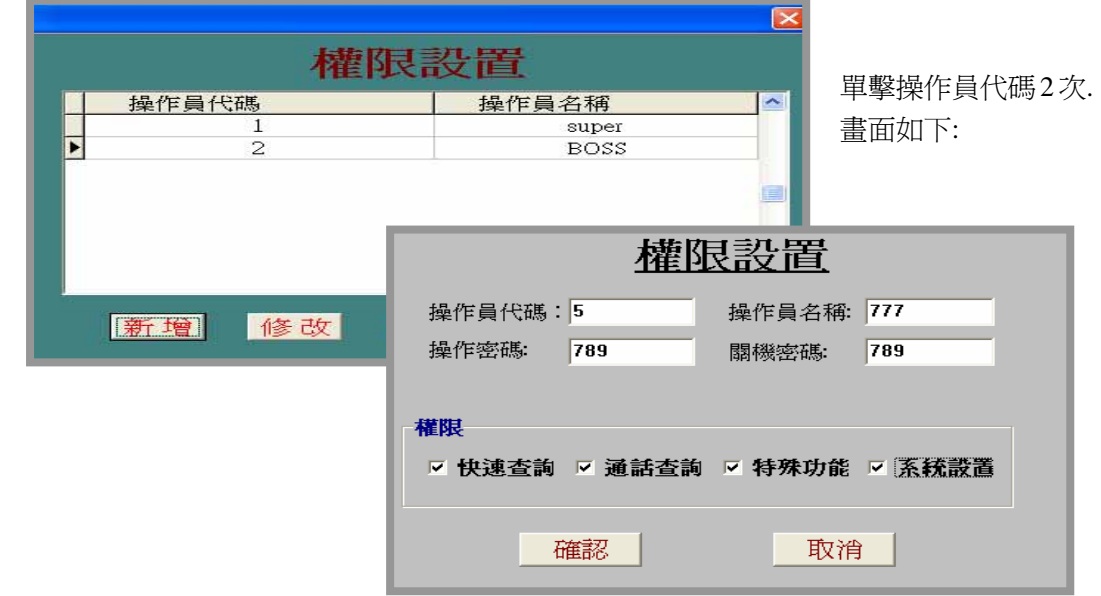

**[**工作時間**]** 設置錄音工作時間,可以設兩個錄音時段,在設置的錄音時段外,系統將停 止錄音,系統默認為全天錄音。

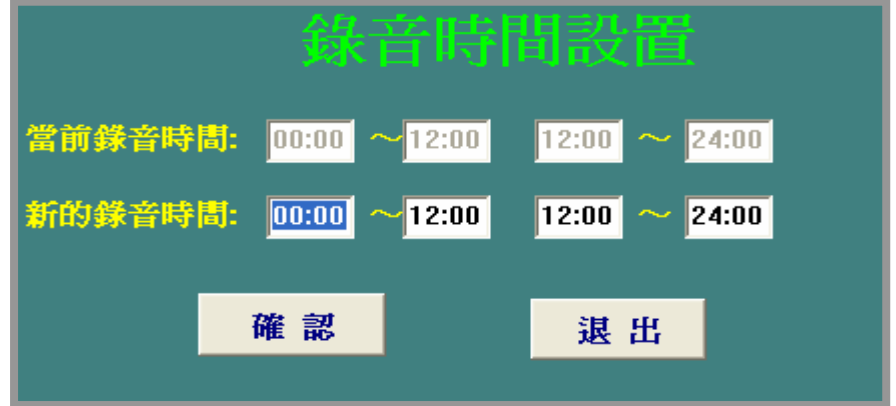

**[**操作日誌**]** 即時記錄操作情況。圖示如下:

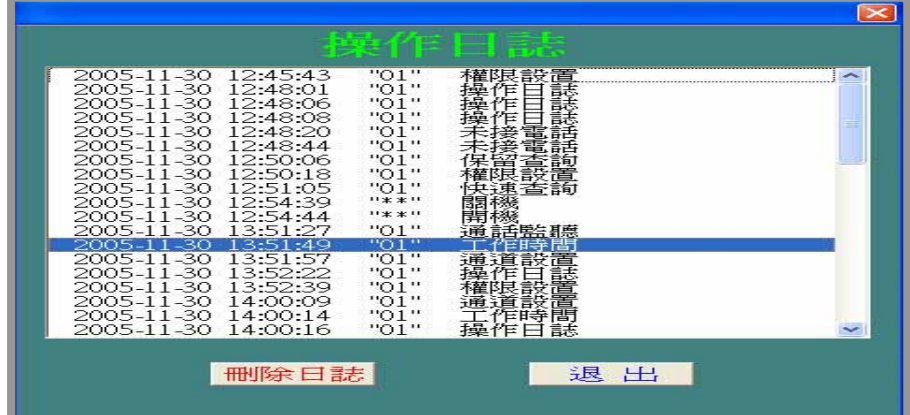